VisualAge Pacbase

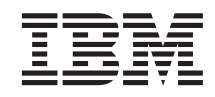

# Information Support Technique Fichiers complémentaires à VisualAge Pacbase Utilitaire d'extraction des constantes Pacbase

*Version 3.0*

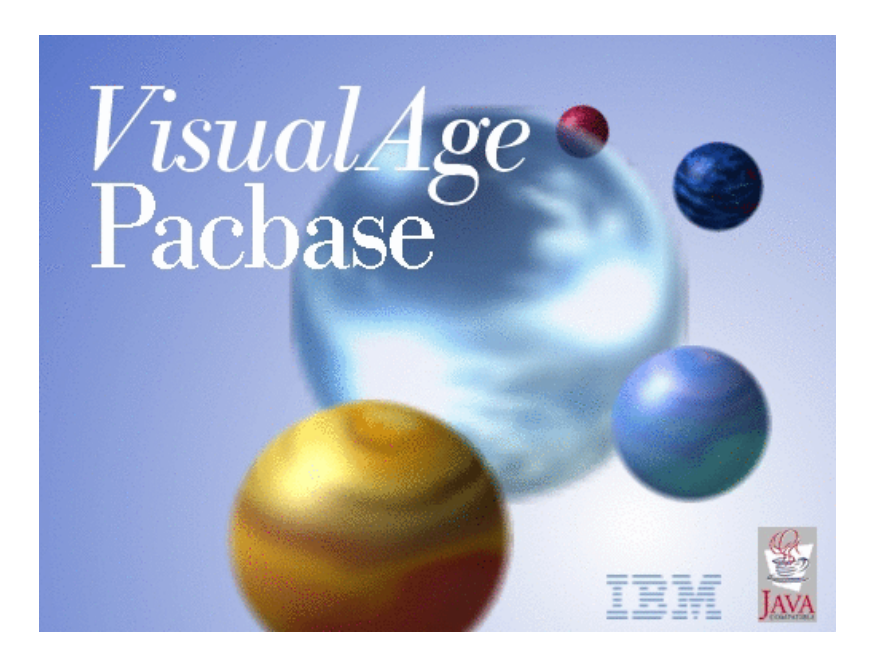

VisualAge Pacbase

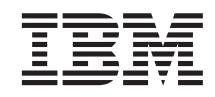

# Information Support Technique Fichiers complémentaires à VisualAge Pacbase Utilitaire d'extraction des constantes Pacbase

*Version 3.0*

### **Note**

Avant d'utiliser le présent document et le produit associé, prenez connaissance des informations générales figurant à la section [«Notices» à la page v.](#page-6-0)

En application de votre contrat de licence, vous pouvez consulter ou télécharger la documentation de VisualAge Pacbase, régulièrement mise à jour, à partir de :

http://www.ibm.com/software/awdtools/vapacbase/productinfo\_f.htm

La section Catalogue dans la page d'accueil de la Documentation vous permet d'identifier la dernière édition disponible du présent document.

#### **première édition (avril 2003)**

La présente édition s'applique à : v VisualAge Pacbase Version 3.5

Vous pouvez nous adresser tout commentaire sur ce document (en indiquant sa référence) via le site Web de notre Support Technique à l'adresse suivante : http://www.ibm.com/software/awdtools/vapacbase/support.htm ou en nous adressant un courrier à :

IBM Paris Laboratory 1, place Jean–Baptiste Clément 93881 Noisy-le-Grand, France.

IBM pourra disposer comme elle l'entendra des informations contenues dans vos commentaires, sans aucune obligation de sa part.

**© Copyright International Business Machines Corporation 1983,2003. All rights reserved.**

# **Table des matières**

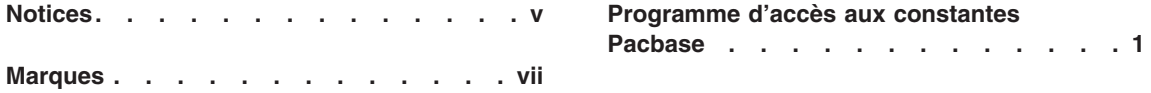

**iv** VisualAge Pacbase : Information Support Technique Fichiers complémentaires à VisualAge Pacbase Utilitaire d'extraction des constantes Pacbase

## <span id="page-6-0"></span>**Notices**

Ce document peut contenir des informations ou des références concernant certains produits, logiciels ou services IBM. Cela ne signifie pas qu'IBM ait l'intention de les annoncer dans tous les pays où la compagnie est présente. Toute référence à un produit, logiciel ou service IBM n'implique pas que seul ce produit, logiciel ou service puisse être utilisé. Tout autre élément fonctionnellement équivalent peut être utilisé, s'il n'enfreint aucun droit d'IBM. Il est de la responsabilité de l'utilisateur d'évaluer et de vérifier lui-même les installations et applications réalisées avec des produits, logiciels ou services non expressément référencés par IBM.

IBM peut détenir des brevets ou des demandes de brevet couvrant les produits mentionnés dans le présent document. La remise de ce document ne vous donne aucun droit de licence sur ces brevets ou demandes de brevet. Si vous désirez recevoir des informations concernant l'acquisition de licences, veuillez en faire la demande par écrit à l'adresse suivante : IBM Director of Licensing, IBM Corporation, North Castle Drive, Armonk NY 10504–1785, U.S.A.

Les détenteurs de licences du présent produit souhaitant obtenir des informations sur celui-ci à des fins : (i) d'échange d'informations entre des programmes développés indépendamment et d'autres programmes (y compris celui-ci) et (ii) d'utilisation mutuelle des informations ainsi échangées doivent s'adresser à : IBM Paris Laboratory, SMC Department, 1 place J.B.Clément, 93881 Noisy-Le-Grand Cedex, France. De telles informations peuvent être mises à la disposition du Client et seront soumises aux termes et conditions appropriés, y compris dans certains cas au paiement d'une redevance.

IBM peut modifier ce document, le produit qu'il décrit ou les deux.

**vi** VisualAge Pacbase : Information Support Technique Fichiers complémentaires à VisualAge Pacbase Utilitaire d'extraction des constantes Pacbase

## <span id="page-8-0"></span>**Marques**

IBM est une marque d'International Business Machines Corporation, Inc. AIX, AS/400, CICS, CICS/MVS, CICS/VSE, COBOL/2, DB2, IMS, MQSeries, OS/2, VisualAge Pacbase, RACF, RS/6000, SQL/DS et VisualAge sont des marques d'International Business Machines Corporation, Inc. dans certains pays.

Java et toutes les marques et logos incluant Java sont des marques de Sun Microsystems, Inc. dans certains pays.

Microsoft, Windows, Windows NT et le logo Windows sont des marques de Microsoft Corporation dans certains pays.

UNIX est une marque enregistrée aux Etats-Unis et/ou dans d'autres pays et utilisée avec l'autorisation exclusive de la société X/Open Company Limited.

D'autres sociétés peuvent être propriétaires des autres marques, noms de produits ou logos qui pourraient apparaître dans ce document.

**viii** VisualAge Pacbase : Information Support Technique Fichiers complémentaires à VisualAge Pacbase Utilitaire d'extraction des constantes Pacbase

### <span id="page-10-0"></span>**Programme d'accès aux constantes Pacbase**

Cet utilitaire permet d'extraire les valeurs des Constantes Pacbase présentes dans les programmes générés.

Version :

Valable toutes versions.

Nature des composants :

Exécutable, Script Visual Basic, Fichier de Commandes

Liste des composants :

bvpdate.exe : exécutable

procinsl.cmd : exemple de Fichier de commande (version pacbase < 3.0)

insl.vbs : exemple de Script Visual Basic (version pacbase >= 3.0)

Principe de fonctionnement :

Les exécutables à explorer, avec leur chemin d'accès complet sont fournis sous forme de liste dans un fichier.

La localisation de ce fichier est fournie à l'utilitaire par l'intermédiaire d'une variable d'environnement de nom ″ LIST ″.

L'utilitaire prend pour argument le nom du fichier compte-rendu d'extraction.

ex : set LIST= ListCob.txt

Bvpdate Report.txt

Mise en oeuvre :

• Environnement Pacbase  $< 3.0$ 

Transférer en mode binaire, le programme bvpdate dans le répertoire ″...\batch\pgm ″ d'une installation Pacbase.

Transférer, la procédure de lancement PROCINSL.CMD dans le répertoire  $"... \batch\proc'$ .

Lancer le fichier de commandes ″ PROCINSL.CMD ″ pour l'extraction des constantes Pacbase.

Le fichier compte rendu d'extraction se trouve dans le répertoire ″...\tmp″.

v Environnement Pacbase à partir de 3.0

Transférer en mode binaire, le programme bvpdate dans le répertoire ″...\server\sys\pgm ″ d'une installation Pacbase.

Transférer, la procédure de lancement INSL.VBS dans le répertoire  $"...$ \system\proc  $"$ .

Lancer le script ″ INSL.VBS ″ pour l'extraction des constantes Pacbase.

Le fichier compte rendu d'extraction se trouve dans le répertoire ″...\Server\Config ″.

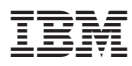

Référence : SUPS0600001F - 6286

Imprimé en France

(1P) P/N: SUPS0600001F - 6286

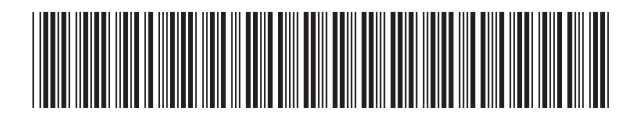